# Закрытое акционерное общество «Научно-производственное предприятие «Автоматика»

ОКП 42 2100

#### **УТВЕРЖДАЮ**:

Директор

ЗАО «НПП «Автоматика»

\_\_\_\_\_\_\_\_\_\_\_\_\_\_ Ю.Ф. Петров

"  $"$   $200$   $\Gamma$ .

# **ПРИБОРЫ КОНТРОЛЯ ЦИФРОВЫЕ СЕРИИ ПКЦ**

# **ПРИБОР КОНТРОЛЯ ЦИФРОВОЙ**

# **ПКЦ-12**

Руководство по эксплуатации АВДП.411118.007.03РЭ

#### **РАЗРАБОТАНО**:

**СОГЛАСОВАНО**:

Руководитель проекта начальник ЛТТИ ЗАО «Автоматика плюс»

\_\_\_\_\_\_\_\_\_\_\_\_\_\_\_\_\_ В.М. Дерябин

 $''$   $''$   $200$   $r$ .

Главный конструктор ЗАО «Автоматика плюс»

\_\_\_\_\_\_\_\_\_\_\_\_\_\_ С.Г. Шмелёв

 $"$   $"$   $"$   $200$   $\Gamma$ .

Главный метролог ЗАО «НПП «Автоматика»

\_\_\_\_\_\_\_\_\_\_\_\_ Ю.А. Шарапов

"\_\_\_" \_\_\_\_\_\_\_\_\_\_\_\_\_\_\_ 200\_\_г.

г. Владимир

# Оглавление

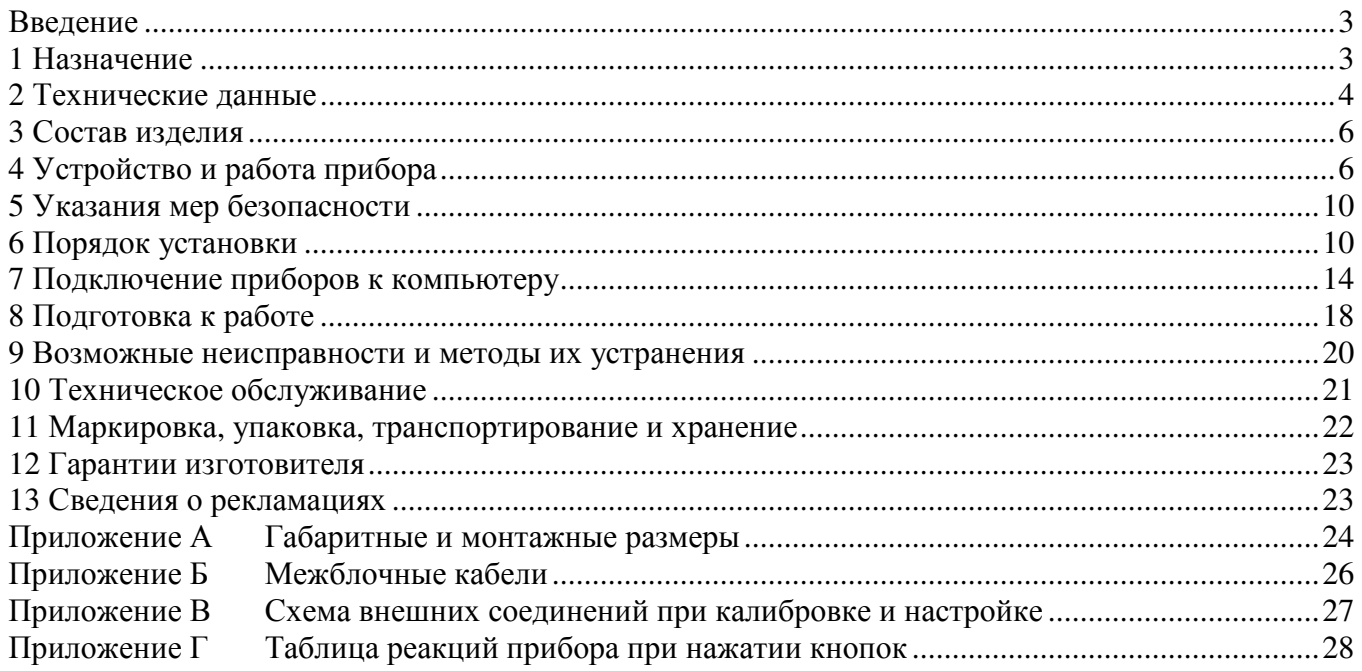

Версия 03.02, прогамма 418-60 (28.08.2009)

#### **Введение**

Настоящее руководство по эксплуатации предназначено для изучения устройства и обеспечения правильной эксплуатации прибора контроля цифрового двенадцатиканального типа ПКЦ-12 (далее – прибор).

Описываются назначение и принцип действия, приводятся технические характеристики, даются сведения о порядке работы с прибором и проверке технического состояния.

Приборы, в зависимости от сферы применения, подлежат поверке (для применения в сферах распространения государственного метрологического контроля и надзора) или калибровке (при применении вне сферы Государственного метрологического контроля и надзора). Поверка (калибровка) проводится по методике, изложенной в документе «Приборы контроля цифровые серии ПКЦ. Методика поверки», с использованием схемы соединений (Приложение В).

Межповерочный интервал – 2 года.

Рекомендуемый межкалибровочный интервал – 2 года.

Приборы выпускаются по ТУ 4221-087-10474265-07.

#### **1 Назначение**

1.1 Прибор предназначен для цифровой индикации 12 параметров, поступающих от датчиков или преобразователей, имеющих унифицированные токовые выходные сигналы, преобразования этих сигналов в аналоговые сигналы постоянного тока и в цифровые сигналы и сигнализирующий о выходе параметров за пределы заданных значений. Прибор измеряет унифицированные токовые аналоговые сигналы, которые поступают от активных (имеющих собственный источник питания) либо от пассивных двухпроводных первичных преобразователей.

1.2 Состав прибора и выполняемые функции.

Полный комплект состоит из главного блока (ГБ), одного двенадцатиканального блока вывода аналоговых сигналов (БВА) и двух шестиканальных блоков вывода дискретных сигналов (БВД).

1.2.1 Главный блок обеспечивает:

- питание двенадцати двухпроводных первичных преобразователей;
- гальваническую развязку входов от остальной части схемы прибора (между собой входы гальванически не развязаны);
- индикацию на четырехразрядном цифровом табло значений входных параметров в процентах либо в абсолютных единицах независимо для каждого канала;
- индикацию номера канала;
- возможность вывода на индикацию измеряемого параметра с любого канала в ручном или в автоматическом режиме путем последовательного увеличения номера канала;
- передачу в цифровом виде значений измеренных параметров на БВА;
- передачу в цифровом виде значений измеренных параметров на приемные цифровые устройства по интерфейсу RS-232 или RS-485 (протокол MODBUS RTU);
- установку двух уровней сигнализации для каждого канала;
- индикацию срабатывания сигнализации по уставкам HУ и ВУ для каждого канала при выходе входного сигнала за пределы указанных уставок;
- передачу управляющих сигналов на БВД;
- запоминание в оперативной памяти и индикацию случаев выхода входного сигнала за пределы уставок HУ и ВУ по каждому каналу;
- сохранение уставок HУ и ВУ в энергонезависимой памяти при отключении напряжения питания;
- двух- или трехпозиционное регулирование по каждому каналу.

1.2.2 БВД предназначен для вывода дискретных сигналов типа "сухой контакт" при выходе входного сигнала за пределы установленных HУ и ВУ для шести каналов, т. е. содержит 12 реле.

1.2.3 БВА предназначен для вывода унифицированных токовых сигналов, пропорциональных входным, на внешние устройства по двенадцати каналам. Все двенадцать выходных сигналов имеют общее соединение по минусовому контакту, но гальванически развязаны с другими блоками прибора.

1.2.4 Главный блок с блоками БВА и БВД-1 соединяется посредством кабеля, имеющего маркировку АД-А-Д; блоки БВД-1 и БВД-2 соединяются между собой кабелем с маркировкой Д-Д.

1.2.5 ПКЦ-12 может использоваться в неполной комплектации. При неполной комплектации блоки БВД и БВА могут не поставляться вообще или поставляться только БВД или только БВА. Каждый из двух блоков БВД может быть включен на работу с каналами с 1-го по 6-й или с 7-го по 12-й.

1.3 По устойчивости к климатическим воздействиям приборы имеют исполнение УХЛ категории размещения 4.2\* по ГОСТ 15150, но при условиях эксплуатации:

– температура окружающего воздуха  $(5...50)$ °С,

– относительная влажность окружающего воздуха не более 80 % при 35°С;

– атмосферное давление (84...106) кПа.

1.4 По защищенности от проникновения пыли и воды прибор выполнен в обыкновенном исполнении.

### **2 Технические данные**

2.1 Входные сигналы.

Прибор рассчитан на работу с аналоговыми сигналами постоянного тока от пассивных преобразователей (4...20) мA и от активных преобразователей (0...5) мA, (0...20) мA, (4...20) мA. Диапазон измерения тока может быть установлен независимо для каждого канала.

При работе с пассивными первичными преобразователями (температуры, давления и т. п.), прибор обеспечивает их питание напряжением (18…24) В в зависимости от тока потребления преобразователей (учитывается зависимое от тока падение напряжения во входных цепях прибора).

2.2 Выходные аналоговые сигналы (для БВА), одинаковые для всех каналов: (0...5) мA, (0...20) мA или (4...20) мA.

4

Сопротивление нагрузки:

– для  $(0...5)$  мА, не более 2 кОм;

– для  $(0...20)$  мА,  $(4...20)$  мА, не более 0,5 кОм.

Блок БВА может быть настроен на предприятии-изготовителе на любой из указанных сигналов.

2.3 Параметры выходных дискретные сигналы (для БВД):

– напряжение коммутации, не более 240 В;

– ток коммутации (для активной нагрузки), не более 3 А.

2.4 Предел допускаемой основной погрешности, выраженной в процентах от номинального диапазона изменения показаний и выходных аналоговых сигналов для каждого канала не более ±0,5 %.

2.5 Дополнительная погрешность, вызванная изменением температуры окружающего воздуха в пределах, указанных в п. 1.3, на каждые 10°С не превышает  $\pm 0.25$  %.

2.6 Погрешность срабатывания сигнализации НУ и ВУ для всех каналов не превышает ±0,5% от диапазона изменения входного сигнала.

2.7 Напряжение питания каждого блока (220 +22/-33) В частотой (50  $\pm$ 1) Гц.

2.8 Потребляемая мощность главного блока не более 20 ВА, остальных блоков – не более 10 ВА.

2.9 Приборы рассчитаны на круглосуточную работу и относятся к восстанавливаемым и ремонтируемым изделиям.

2.10 Средняя наработка на отказ  $10\,0000$  час. 2.11 Срок службы 8 лет.

2.12 Прибор предназначен для щитового монтажа. Габариты и размеры выреза в щите для установки прибора (Приложение А) согласно Евростандарту DIN 43700.

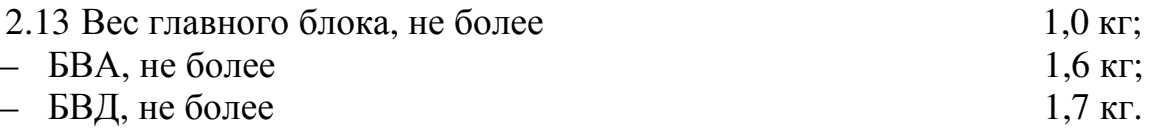

2.14 Исполнение по устойчивости к механическим воздействиям соответствует группе N2 по ГОСТ 12997.

### *Пример оформления заказа:*

«ПКЦ-12.БВА42.2БВД.КР – прибор контроля цифровой в комплекте: ГБ, БВА (4…20 мА), БВД-2шт., цвет индикации красный».

*Примечание: при заказе рекомендуется (для настройки на предприятии-изготовителе) дополнительно указывать диапазон входных аналоговых сигналов и диапазоны измерения.* 

#### **3 Состав изделия**

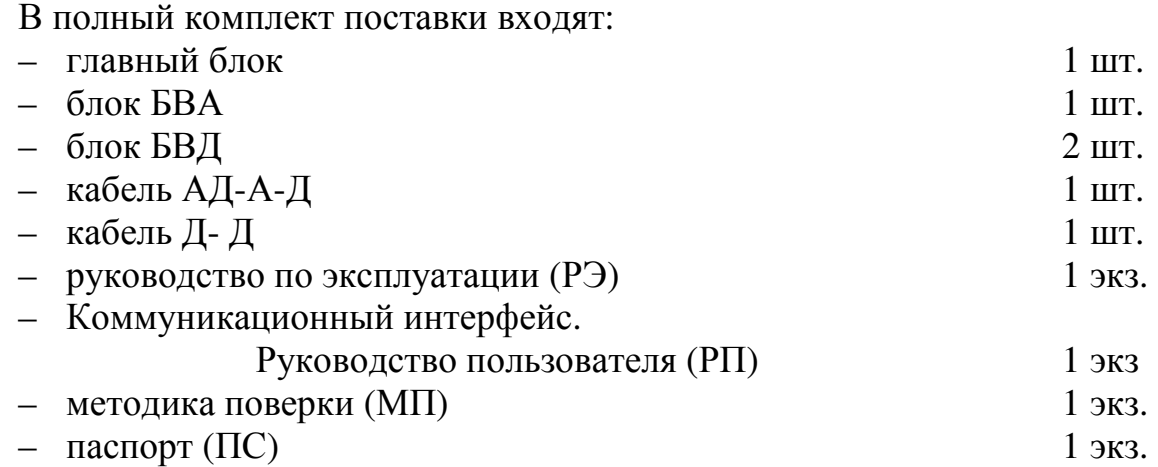

*Примечание. Допускается прилагать по 1 экз. РЭ, РП и МП на партию до 10 приборов, поставляемых в один адрес.* 

#### **4 Устройство и работа прибора**

4.1. Прибор ПКЦ-12К представляет собой аналого-цифровое устройство. В аналоговом виде сигналы присутствуют во входных цепях, при выводе на индикатор параметра, и в блоке БВА (выходные сигналы). Во всех остальных случаях информация представлена в цифровом виде.

Главный блок прибора ПКЦ-12К функционально состоит из трех устройств:

- модуль питания;
- плата цифровой обработки сигналов ЦОС;
- плата индикации.

Модуль питания построен по традиционной схеме линейного источника с понижающим трансформатором на основе тороидального магнитопровода. Входной фильтр уменьшает влияние наводок по сети 220 В на прибор, а также снижает уровень индустриальных помех от прибора в промышленную сеть. Стабилизаторы на микросхемах обеспечивают питанием +24 В и –20 В токовые датчики со схемой их опроса. Напряжение +5 В предназначено для питания узла центрального процессора и схемы индикации. Стабилизаторы +24 В и + 5 В установлены на теплоотводящие радиаторы, облегчающие температурный режим.

Плата ЦОС представляет собой основной и наиболее сложный функциональный узел главного блока. Принципиально плата ЦОС состоит из двух независимых друг от друга устройств: схема входов и схема центрального процессора.

Основой схемы входов является однокристальный микроконтроллер AT89C2051, осуществляющий подключение измерительного устройства (АЦП) через аналоговые ключи последовательно к каждому датчику тока. Стабилизаторы тока LM317LZ ограничивают входные токи на уровне 25 мА. Выбор диапазона измерения тока (0…5) мА или (4…20) мА осуществляется путем установки движковых переключателей в соответствующее положение. Замыкание переключателя соответствует диапазону токов (4…20) мА, размыкание – диапазону (0…5) мА. Аналоговые ключи КР590КН6 по сигналам контроллера подключают один из датчиков ко входу прецизионного ОУ, обеспечивающего развязку ключей и АЦП. Двенадцатиразрядный аналого-цифровой преобразователь AD7895AN-2 с внешним опорным напряжением осуществляет многократное преобразование входного сигнала в сигнал, передаваемый по последовательному каналу в микроконтроллер.

Супервизор питания DS1232 обеспечивает надежное функционирование схемы входов в условиях воздействия внешних помех (провалов питания, внешних наводок на кристалл контроллера). Принцип действия супервизора основан на постоянном отслеживании питающего напряжения и импульсной последовательности (пилот-сигнала) с контроллера, сигнализирующей о правильном функционировании контроллера. Снижение напряжения питания +5 В до недопустимого значения или отсутствие пилот-сигнала в течение определенного времени (сбой программы микроконтроллера) инициирует процедуру сброса и перезапуска микроконтроллера с нулевого адреса, а, следовательно, и восстановления нормальной работы микроконтроллера.

Тактовая частота микроконтроллера выбрана достаточно низкой для уменьшения потребляемого тока и снижения наводок на чувствительные элементы схемы. Полученный от АЦП сигнал микроконтроллер усредняет для каждого канала и по последовательному каналу на основе оптрона передает в схему центрального процессора. Кодирование посылок происходит путем изменения времени между соседними импульсами (логическому нулю соответствует один интервал, логической единице – другой). Такое решение позволяет обойтись без дополнительных сигналов стробирования и сброса. Для правильной синхронизации каждая посылка предваряется стартовым интервалом, длительность которого отличается от интервалов логических "0" и "1".

Схема центрального процессора собрана на микроконтроллере AT89S8252, имеющем в своем составе энергонезависимую память программ (Flash) объемом 8 килобайт, энергонезависимую память данных (уставок, поправочных коэффициентов, пределов индикации) объемом 2 килобайта. Для обеспечения работы контроллера по управлению внешними устройствами (индикаторами, интерфейсами RS-232, RS-485, схемой вывода в блоки БВА и БВД) в реальном времени скорость работы выбрана максимальной для данного типа микросхемы (22 МГц).

Сторожевой таймер контроллера находится на кристалле, поэтому внешний супервизор питания DS1833 отслеживает только выход напряжения питания за допустимые пределы.

Выбор работы с интерфейсом RS-232 или RS-485 происходит программно. Микросхема интерфейса RS-232 содержит внутри себя преобразователи напряжения +5В в напряжения +9В и –9В, необходимые для правильной работы стыка.

Вывод информации на семисегментные индикаторы происходит в динамическом режиме, при котором каждый индикатор включается на короткое время. Сдвиг активного индикатора происходит с достаточно большой скоростью для устранения эффекта мелькания. Такой режим снижает энергопотребление и упрощает схему задания токов для сегментов. Для согласования сильноточных цепей индикаторов и слаботочных портов микроконтроллера используются токовые буферы на аналоговых ключах.

Вывод информации на светодиоды (режимы и уставки) происходит через сдвиговые регистры, установленные в плате индикации.

Плата индикации состоит из трех двухразрядных семисегментных индикаторов с соединенными между собой однотипными сегментами; 32-х светодиодов, подключенных к выходам сдвиговых регистров; клавиатуры из 6-ти кнопок и схемы их опроса на мультиплексоре К561КП1. Сквозной сдвиг информации осуществляется через старшие разряды регистра.

Опрос кнопок происходит по командам микроконтроллера платы ЦОС.

Подключение датчиков к устройству осуществляется через клеммники платы ЦОС. Подключение персонального компьютера по стыкам RS-232 и RS-485 происходит через соответствующие разъемы на задней стенке главного блока. Там же расположен разъем для подключения блоков вывода аналоговой и цифровой информации (БВА и БВД).

4.2. Блоки БВА и БВД подключаются к главному блоку при помощи соединительных кабелей. Каждый кабель содержит 4 провода. По трем проводам передаются сигналы данных (Da или Dд), сдвига данных (Са или Сд) и общий для БВА и БВД сигнал синхронизации S. Четвертый провод подключен к источнику питания +5 В главного блока. Сигнальные провода подключены к выходным каскадам с открытым коллектором главного блока.

Входные каскады БВА и БВД обеспечивают передачу данных по токовой петле 10 мA и гальваническую развязку между главным блоком и выходными сигналами.

Сдвиг данных Da для БВА и Dд для БВД осуществляется синхронизирующими импульсами Са и Сд соответственно. По сигналу S происходит запись информации в буферные регистры.

В БВД каждый выход буферного регистра управляет работой соответствующего реле.

В БВА субмодуль ЦАП вырабатывает импульсные напряжения, которые последовательно запоминаются на устройствах выборки-хранения каждого канала.

Эти напряжения управляют канальными преобразователями "напряжениеток".

4.3. Органы управления и индикации, расположены на передней панели главного блока (Рисунок 1).

4.4. Описание функционирования.

4.4.1. Режим индикации выбирается при помощи кнопки РЕЖ.

В режиме измерения ИЗМ на индикатор значений параметров выводятся значения входных сигналов со входа, номер которого соответствует номеру канала, индицируемому в данный момент индикатором номера канала.

В режиме HУ на индикатор значений параметров выводятся значения уставки HУ соответствующего канала.

В режиме ВУ на индикатор значений параметров выводятся значения уставки ВУ соответствующего канала.

В режиме "памяти" П на индикатор значений параметров выводятся текущие значения входного сигнала с соответствующего канала, как и в режиме ИЗМ.

В режиме МИН на индикатор значений параметров выводится нижний предел отображаемого параметра, соответствующий току 4 мА (или 0 мА).

В режиме МАКС на индикатор значений параметров выводится верхний предел отображаемого параметра, соответствующий току 20 мА (5 мА).

8

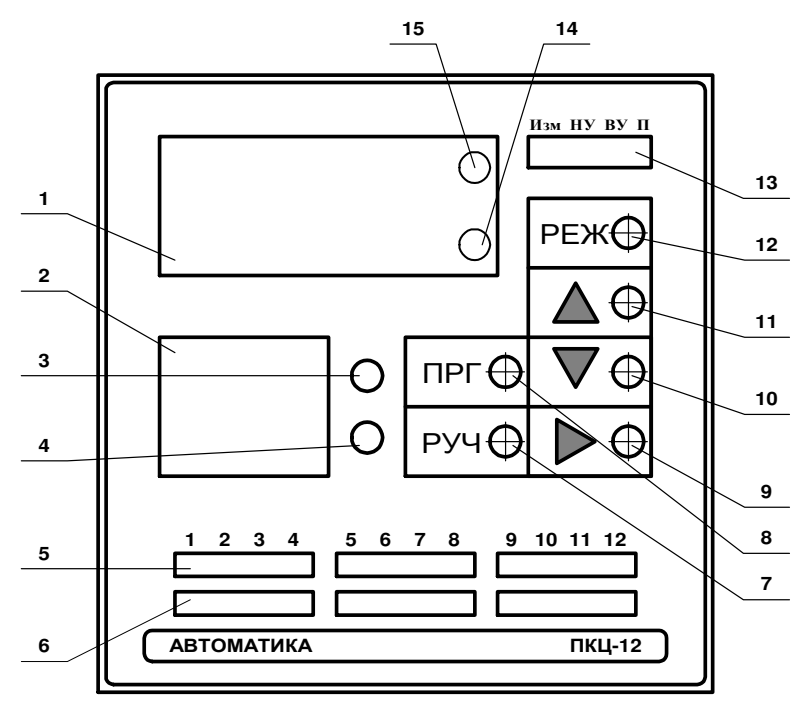

- 1. Индикатор значений параметров.
- 2. Индикатор номера канала.
- 3. Индикатор режима программирования.
- 4. Индикатор режима ручного переключения каналов.
- 5. Индикатор сигнализации ВУ с 1-го по 12-й каналы.
- 6. Индикатор сигнализации HУ с 1-го по 12-й каналы.
- 7. Кнопка управления режимом переключения каналов РУЧ.
- 8. Кнопка управления режимом программирования ПРГ.
- 9. Кнопка ручного переключения каналов.
- 10. Кнопка уменьшения значений уставок и пределов индикации, а также стирания "памяти".
- 11. Кнопка увеличения значений уставок и пределов индикации .
- 12. Кнопка переключения режима индикации РЕЖ.
- 13. Индикатор режимов индикации: измерение ИЗМ,

 нижний уровень HУ, верхний уровень ВУ, память П.

- 14. Индикатор минимального (нижнего) предела индицируемого параметра МИН.
- 15. Индикатор максимального (верхнего) предела индицируемого параметра МАКС.

Рисунок 1 - Передняя панель главного блока

В режимах ИЗМ, HУ, ВУ, МИН, МАКС на индикаторы сигнализации HУ и ВУ выводится текущее состояние сигнализации по всем каналам, т.е. если текущее значение входного сигнала какого-либо канала меньше уставки HУ этого канала, то включается соответствующий индикатор HУ, а если текущее значение входного сигнала больше уставки ВУ, то включается индикатор ВУ.

В режиме "памяти" П на индикаторы сигнализации НУ и ВУ выводится информация о фактах выхода входных сигналов за пределы НУ и ВУ с момента сброса "памяти" до текущего момента.

4.4.2. Режим переключения каналов для индикации значений входных сигналов или уставок может быть ручным или автоматическим. Выбор режима переключения каналов осуществляется кнопкой РУЧ. Режим ручного переключения каналов индицируется желтым светодиодом, расположенным напротив кнопки РУЧ.

При включении прибора ручной режим устанавливается автоматически. В ручном режиме каждое нажатие на кнопку вызывает увеличение номера канала (1, 2, 3,...,  $12, 1, 2,...$ ).

В режиме автоматического переключения каналов увеличение номера канала происходит автоматически через 4,5 секунды.

4.4.3. Режим программирования предназначен для изменения значений уставок НУ и ВУ, для сброса "памяти" индикатора сигнализации НУ и ВУ, для задания пределов индикации. Режим программирования может быть включен кнопкой ПРГ только в режиме ручного переключения каналов. Включение режима индицируется соответствующим светодиодом.

#### **5 Указания мер безопасности**

5.1 По способу защиты человека от поражения электрическим током прибор соответствует классу 1 по ГОСТ 12.2.007.0 –75.

5.2 К монтажу и обслуживанию допускаются лица, знакомые с общими правилами по технике безопасности при работе с электроустановками до 1000 В.

5.3 Цепи сетевого питания, входных и выходных аналоговых сигналов, выходных дискретных сигналов и межблочные соединительные линии связи должны быть выделены в отдельные кабели.

5.4 Корпуса блоков ГБ, БВА и БВД должны быть заземлены. Заземление блоков производится отдельными проводами для каждого блока.

5.5 Установка и снятие прибора, подключение и отключение внешних цепей должны производиться при отключенном напряжении питания. Подключение внешних цепей производить согласно маркировке.

#### **6 Порядок установки**

6.1. Главный блок прибора рассчитан на утопленный монтаж на вертикальной панели щита (Приложение А).

Блоки БВА и БВД крепятся за щитом на расстоянии, определяемом длиной соединительных кабелей, но не более 5 м (Приложение Б).

6.2. Схема соединения блоков прибора (Рисунок 2).

Кабель АД-А-Д (№1) используется для подключения к главному блоку одного блока БВА и одного блока БВД. Второй блок БВД подключаются к первому при помощи кабеля Д-Д (№2).

6.3. Входные сигналы подключаются к главному блоку через клеммники нажимные, обозначенные на задней панели как "ВХОДЫ" (Рисунок 3). Нумерация каналов идет справа налево. Входы разбиты на три группы по 4 канала  $(1 \div 4; 5 \div 8;$ 9 ÷ 12). Каждый канал имеет 2 клеммы. Внутри каждой группы правые клеммы каналов объединены и подключены перемычкой либо к внутреннему источнику питания +24 В, либо к общему проводу входной цепи GND.

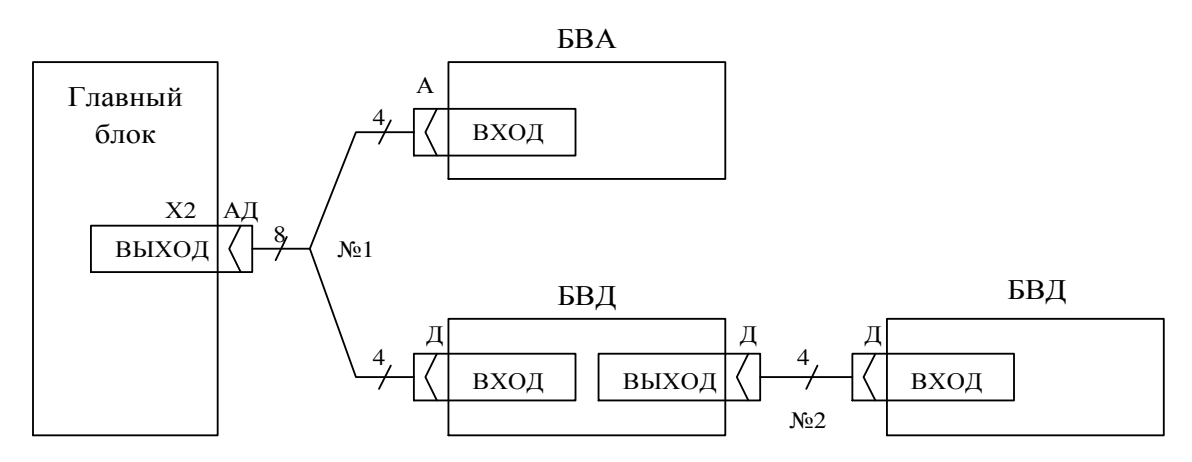

Рисунок 2 - Схема межблочных соединений ПКЦ-12К

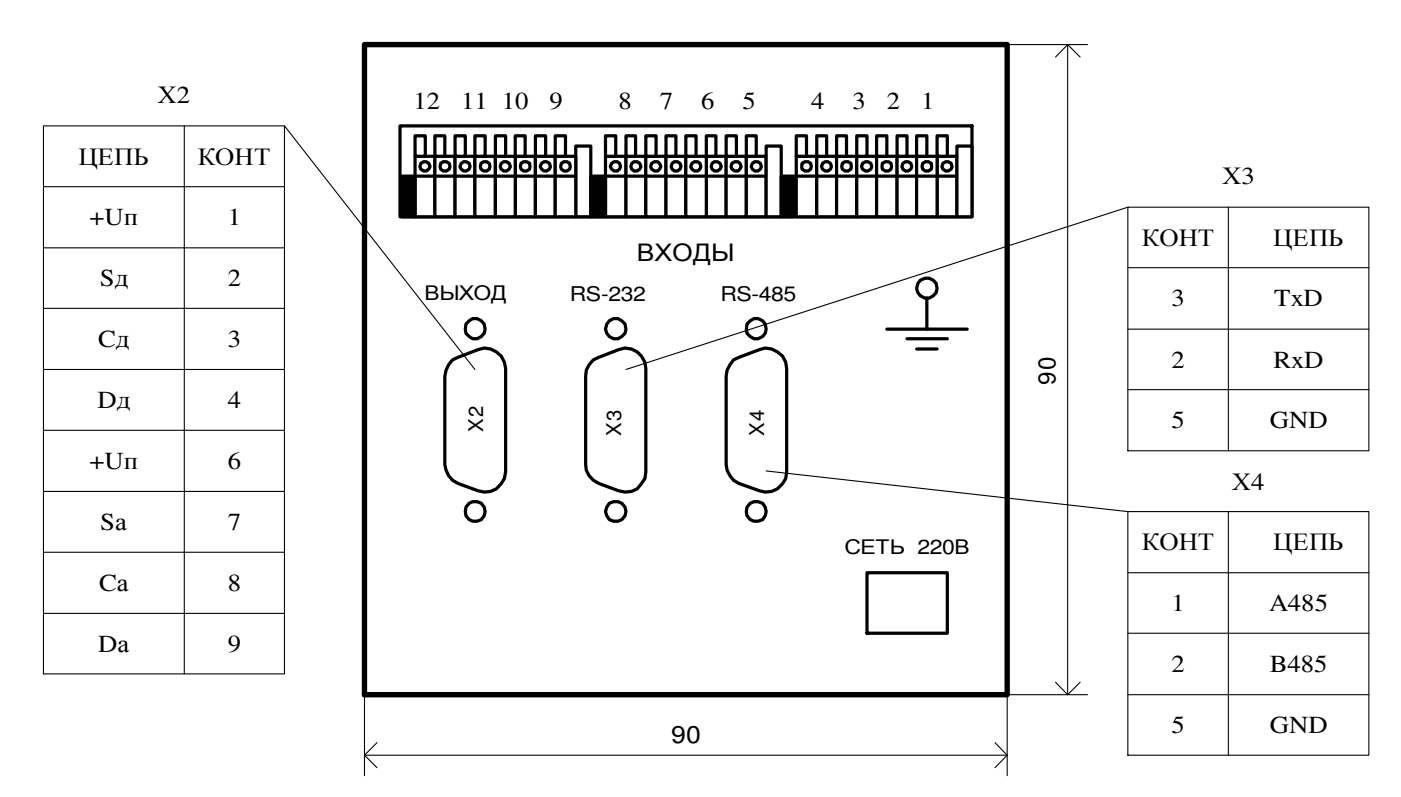

Рисунок 3 - Задняя панель главного блока

Для примера показано подключение пассивных первичных преобразователей, не имеющих своего источника питания (Рисунок 4). Питание этих преобразователей обеспечивает внутренний стабилизированный источник +24 В главного блока. В этом случае плюсовой вывод преобразователя подключается к правой клемме соответствующего канала.

Для подключения активных первичных преобразователей внутренний источник питания +24 В можно отключить каждой группе входов по отдельности. С помощью перемычки на правые клеммы всех каналов группы нужно подать вместо +24 В потенциал GND (Рисунок 5).

*Внимание!* Плюсовой вывод активного преобразователя подключается к левой клемме соответствующего канала.

В таком положении перемычки возможно также подключение пассивных источников сигналов с внешним блоком питания. В этом случае плюсовой вывод пассивного преобразователя подключается к правой клемме соответствующего канала. Для подключения входных проводов необходимо отверткой нажать на верхнюю часть разъема у требуемого контакта, вставить зачищенный провод и отпустить верхнюю часть разъема.

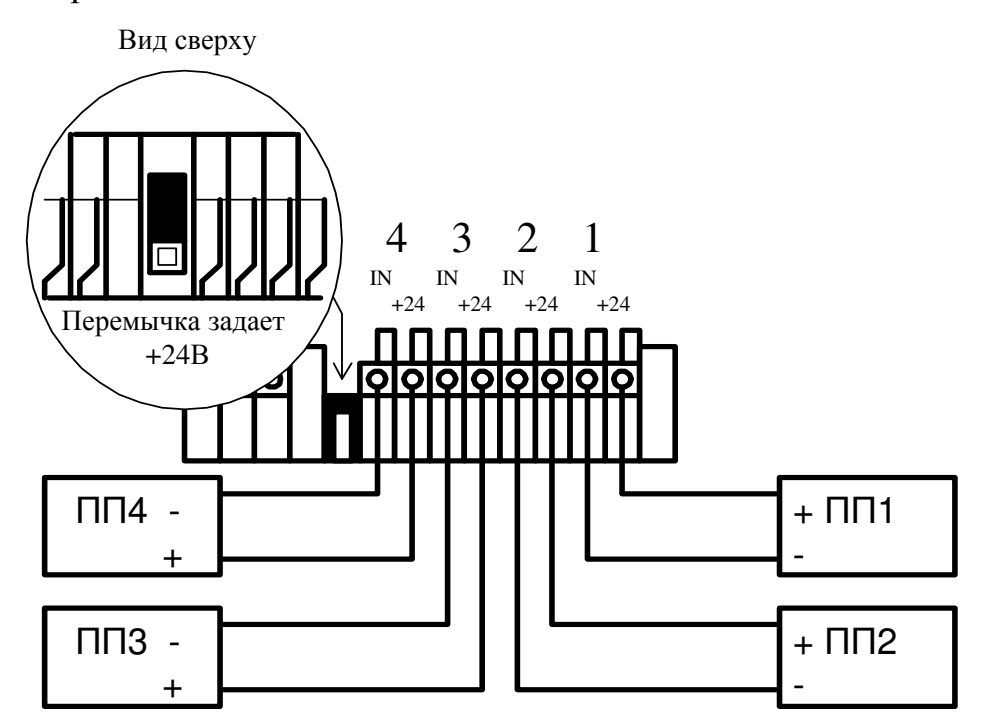

Рисунок 4 - Пример подключения пассивных первичных преобразователей

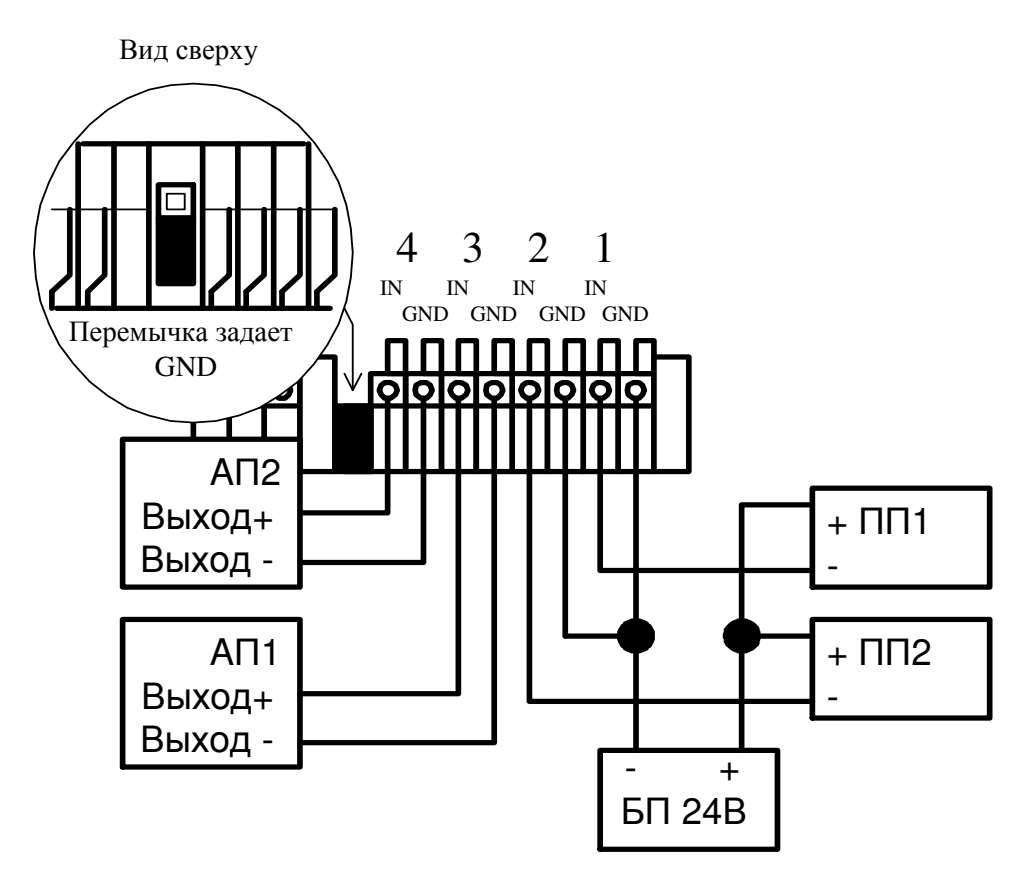

Рисунок 5 - Пример подключения активных первичных преобразователей (АП1, АП2) и пассивных первичных преобразователей (ПП1, ПП2) с внешним блоком питания БП

6.4. Выходные сигналы подключаются к блокам БВА и БВД (Рисунок 6).

На блоке БВД обозначены номера каналов ("1-6" или "7-12"), на работу с которыми настроен блок на предприятии изготовителе. При необходимости изменения номеров рабочих каналов нужно отвернуть крышку соответствующего блока (6 винтов) и изменить положение двухразрядного переключателя типа ВДМ, расположенного на основной плате, на противоположное, т. е. включенный движок выключить, а выключенный - включить.

6.5. После подключения всех сигнальных цепей и заземления блоков установить съемные розетки с подключенными проводами питания 220 В. Сетевое питание включается после полного подключения прибора.

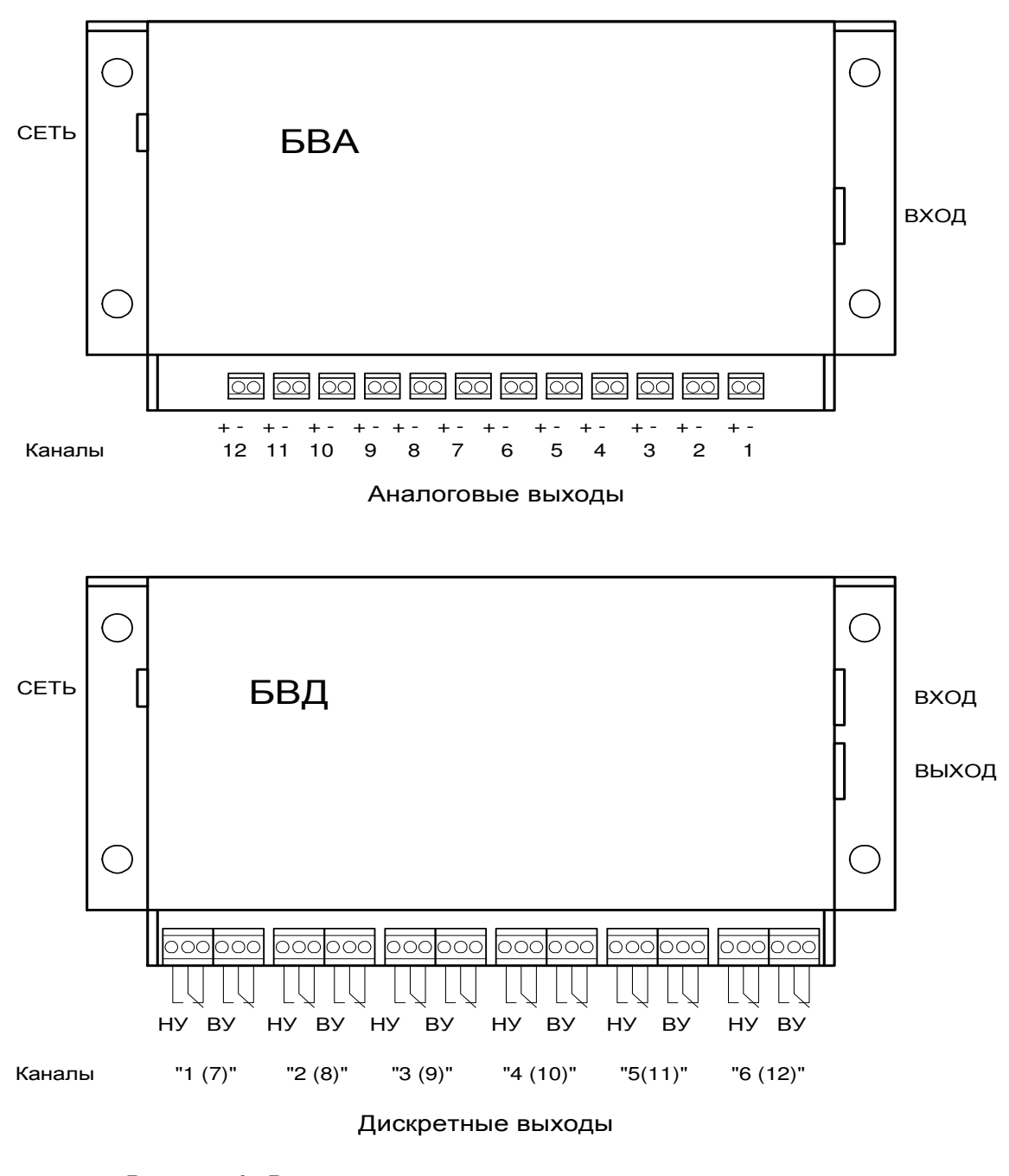

Рисунок 6 - Расположение выходных клеммных контактов для подключения внешних устройств

### **7 Подключение приборов к компьютеру**

7.1. Подключение приборов через интерфейс RS-232C.

Индивидуальное подключение прибора (Рисунок 7, *а*) осуществляется кабелем длиной до 15 м (Рисунок 8) непосредственно к коммуникационному (COM) порту RS-232C компьютера. Подключение группы приборов осуществляется через устройство разветвления (Рисунок 7, *б*).

Кабель, устройство разветвления и программа связи для компьютера в комплект поставки не входят и могут быть заказаны отдельно. Карта памяти прибора для самостоятельного включения в локальную сеть MODBUS RTU приведена в документе: «ПКЦ–12К.02 РП «Коммуникационный интерфейс. Руководство по применению».

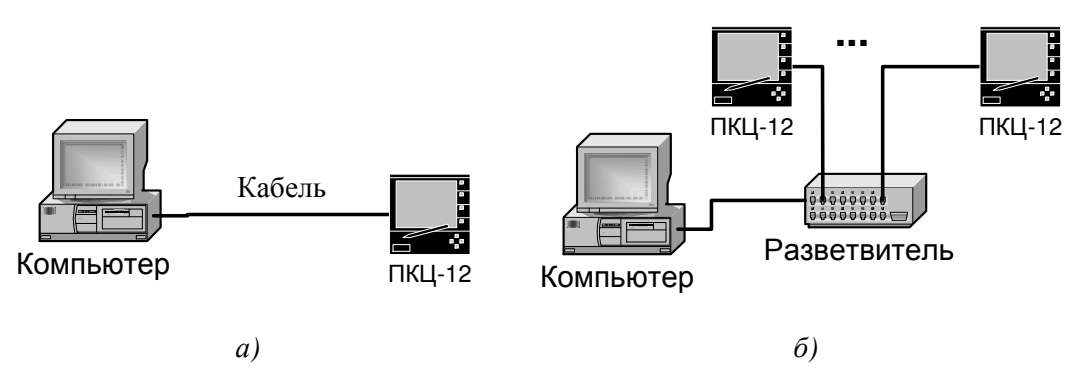

Рисунок 7 - Подключение ПКЦ-12К к компьютеру через RS-323С *a)* индивидуальное; *б)* групповое

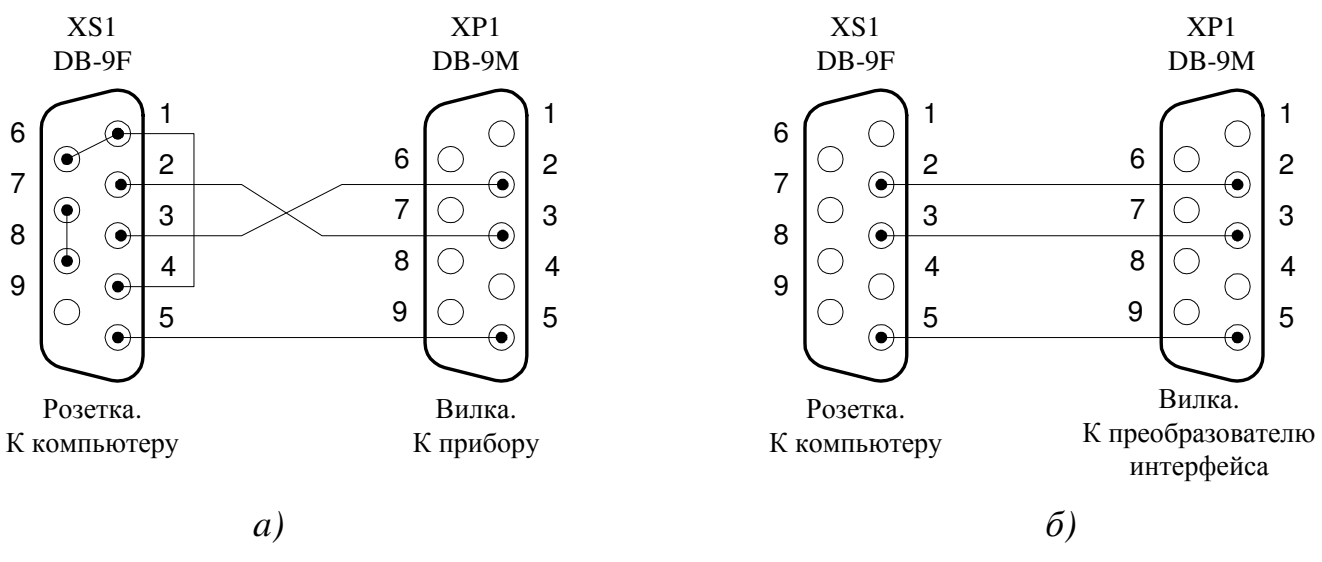

Рисунок 8 - Схема кабеля для подключения прибора (*а*) и преобразователя интерфейса (*б*) к компьютеру

### 7.2. Подключение приборов через интерфейс RS-485.

Среда передачи – витая пара в экране. Для этой цели может быть рекомендован кабель ТПП по ГОСТ 22498-88. Топология подключения магистральная. Через один преобразователь интерфейса RS-232/RS-485 (в комплект поставки не входит) можно подключить не более 32 приборов (Рисунок 9). Преобразователь интерфейса RS-232/RS-485 должен автоматически определять направление передачи. Преобразователь интерфейса подключается к коммуникационному (COM) порту RS-232C компьютера кабелем, рекомендованным производителем (например, Рисунок 8, б).

Используя дополнительные коммуникационные порты компьютера и преобразователи интерфейса RS-232/RS-485 можно подключить дополнительные сегменты сети. Максимальная длина сегмента 1,2 км. Используя трансляторы сигналов RS-485 (до трех штук) можно увеличить длину сегмента и количество приборов в сегменте локальной сети. На ограниченных расстояниях допускается вместо экрана использовать отдельный провод.

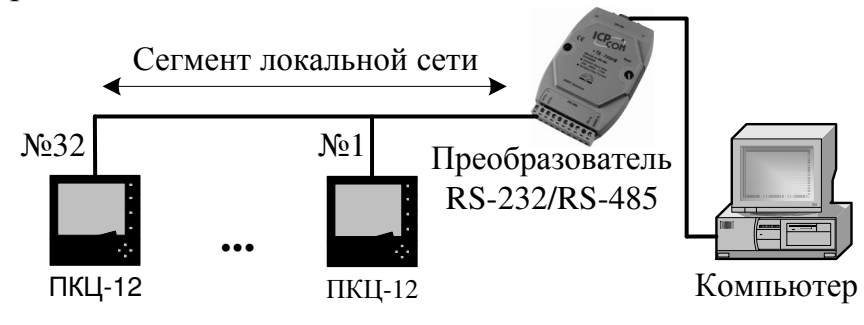

Рисунок 9 - Подключение через RS-485

Не допускается применение «звездообразной» топологии объекта. Длина отвода не должна превышать 0,7 м; предпочтительно соединять отрезки кабеля непосредственно в разъемах. Сегмент должен быть снабжен на обоих концах резисторами R<sub>V</sub> номиналом 120 Ом (Рисунок 10). Подключение осуществлять с соблюдением полярности. Проводник экрана должен быть заземлен в одной точке.

Если в кабеле отсутствует экран или не гарантирована непрерывность экранирующей оболочки, допускается использовать кабель с двумя неэкранированными витыми парами (Рисунок 11).

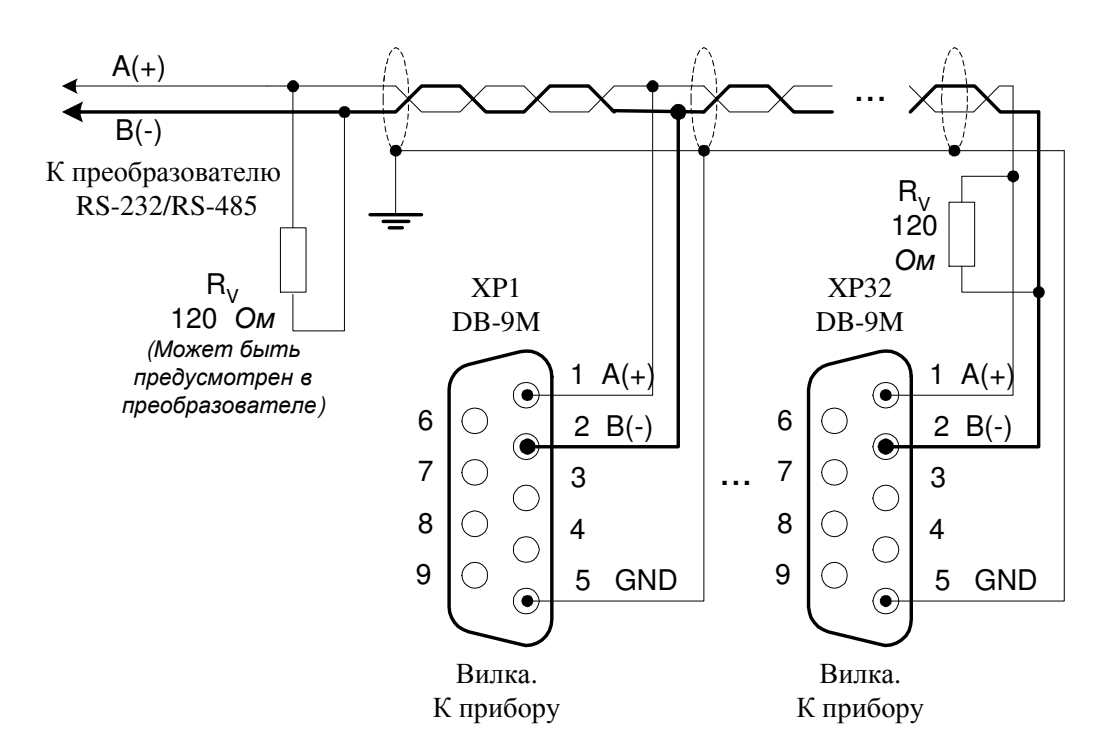

Рисунок 10 - Канал связи RS-485

7.3. Объединение приборов в локальную сеть MODBUS RTU.

Локальная сеть MODBUS RTU предназначена для объединения приборов и компьютера в единую информационную систему. Прибор, подключаемый к локальной сети, называется узлом сети и имеет адрес (однобайтный номер узла в сети).

Приборы в сети пассивны, любой обмен данными инициируется мастером сети (ведущим). Мастером может выступать компьютер или контроллер. Мастер передает приборам настроечные параметры, команды управления и считывает текущие данные.

В каждом приборе должны быть установлены (п. 8.4):

– единые скорость обмена, количество стоповых битов и назначение контрольного бита в протоколе UART (как у мастера сети);

– тип интерфейса, соответствующий физическому подключению;

– индивидуальный адрес.

В приборе реализованы 2 нижних уровня (физический и канальный) 7-уровневой модели взаимодействия открытых систем.

*Физический канал связи (уровень 1).* Прибор позволяет использовать в качестве физического канала связи интерфейс RS-232C или RS-485 (протокол UART).

На *канальном уровне* (2) обеспечивается передача пакетов (кадров) между мастером сети (ведущим) и ведомым узлом сети. Кадр содержит: адрес, функцию, данные и защищается 16-разрядным циклическим кодом (CRC). Канальный уровень обеспечивает обнаружение ошибок, управляет доступом к каналам связи, поэтому максимально скрывает особенности физического канала.

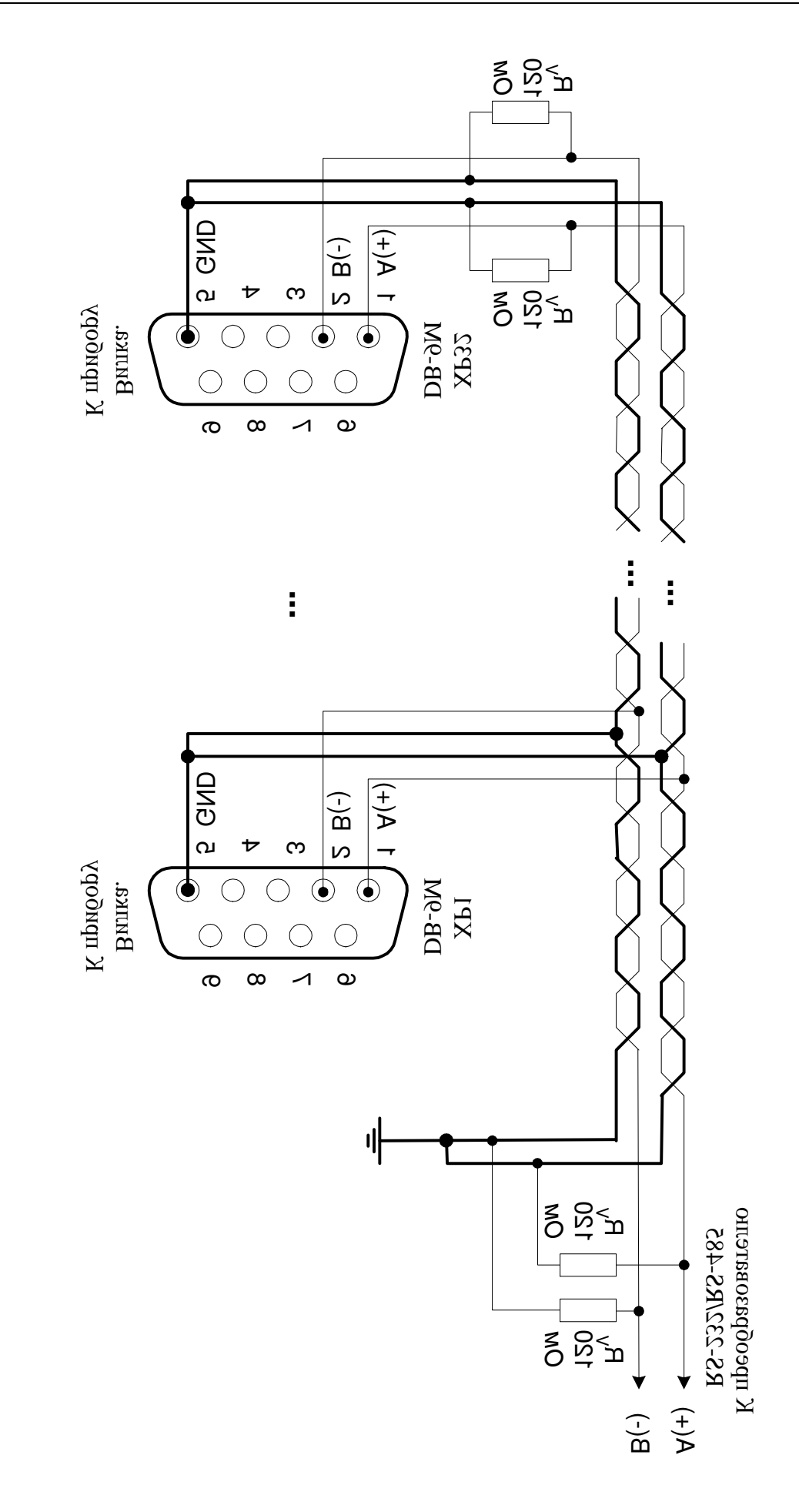

Рис. 11. Неэкранированный канал связи RS-485 Рис. 11. Неэкранированный канал связи RS-485

#### 8 Подготовка к работе

8.1. Задайте пределы индикации, а также уставки и тип сигнализации для каждого канала.

8.1.1. Переведите прибор в режим индикации того параметра, который надо задать: «НУ», «ВУ», «МИН», «МАКС» (выбор кнопкой "РЕЖ") и задайте режим программирования. Для этого нажмите кнопку "ПРГ" и введите пароль (последовательное нажатие кнопок "РЕЖ", "ПРГ" и "РУЧ" во время мигания надписи "ПРОГ"). Если в течение 5 секунд не набран правильный пароль, прибор автоматически переходит в режим, из которого была начата процедура программирования, а светодиод "ПРГ" гаснет. Ввод правильного пароля прекращает индикацию "ПРОГ" на 4разрядном индикаторе, светодиод "ПРГ" включается, а на индикаторе появляется ранее установленное значение верхнего предела.

8.1.2. Работа в режимах программирования уставок (П\_НУ, П\_ВУ) и нижнего предела индикации (МИН) аналогичны друг другу, за исключением того, что в режимах программирования уставок есть подрежимы программирования гистерезиса срабатывания индикации превышения уставок (П ГИС НУ, П ГИС ВУ) и изменения логики работы реле. После входа в этот режим (кнопка "РУЧ") необходимо установить величину гистерезиса для данной уставки (кнопки "А" "V") и вернуться в режим программирования текущей уставки (повторное нажатие кнопки "РУЧ"). Наличие гистерезиса позволяет устранить дребезг срабатывания превышения уставки в зоне, близкой к порогу.

8.1.3. Работа в режиме программирования верхнего предела индикации (МАКС) имеет свою особенность. В этом режиме кнопкой "РУЧ" осуществляется перемещение десятичной точки и одновременно происходит обнуление буфера для нижнего предела и уставок текущего канала. Десятичная точка в младшем разряде, а также незначащие нули в старших разрядах не отображаются. Установленное значение положения десятичной точки становится единым как для верхнего предела индикации, так и для нижнего предела и уставок, и не подлежит изменению до момента изменения верхнего предела индикации. Поэтому процедуру программирования пределов и уставок рекомендуется начинать с программирования верхнего предела. Это справедливо для текущего канала. Положение десятичной точки для каждого канала программируется независимо друг от друга.

8.1.4. После установки положения десятичной точки для изменения значения уставок и пределов индикации нажмите кнопку "<sup>^</sup>" для увеличения или "<sup>√</sup>" для уменьшения параметра. После нажатия указанных кнопок изменение величины на единицу младшего разряда происходит каждые 333 мс (3 Гц). Удерживание нажатой кнопки в течение 5 и 10 секунд приводит к увеличению скорости изменения показаний (50 Гц и 250 Гц).

Изменение величины параметра может происходить в следующих диапазонах -1999...9999, -199,0...999,0, - 19,99...99,99, -1,999...9,999. Это связано с разрядностью индикатора и необходимостью отображения знака минуса перед отрицательными числами.

После появления на индикаторе желаемой величины параметра нажмите кнопку "ПРГ", в результате введенная величина записывается в РПЗУ. Запись в РПЗУ происходит также и в случае переключения каналов кнопкой ">".

8.1.5. Выше указанные действия проведите для всех каналов прибора. Количество процедур записи в энергонезависимую память ограничено величиной 100 000 раз, что вполне достаточно для эксплуатации прибора в течение всего его срока службы.

Для проверки записи установленных параметров выключите и повторно включите прибор, затем проверьте правильность записи введенных величин.

8.2. Для сброса в оперативной памяти зафиксированных в режиме "П" случаев выхода за пределы уставок необходимо провести следующие действия.

Подайте на все каналы сигналы, величина которых находится между записанными уставками НУ и ВУ. Переведите прибор в режим программирования с набором пароля, после чего нажмите кнопку "V". Выйдите из режима программирования. Убедитесь, что индикаторы превышения уставок погасли.

Сброс зафиксированных случаев выхода за пределы уставок происходит и при отключении питания прибора.

8.3. Прибор позволяет исключать из показа незадействованные каналы, что сокращает цикл отображения при автоматическом сканировании каналов.

Для этого в режиме "ИЗМ" с ручным переключением каналов войдите в режим программирования, после чего нажмите кнопку "V" на тех каналах, которые следует исключить из показа. По окончании процедуры выйдите из режима программирования (кнопка "ПРГ").

После исключения канала дальнейший показ всех измерений параметров, а также сравнение с уставками для этого канала не происходит.

Исключить можно 11 из 12 каналов (последний из оставшихся каналов исключить невозможно).

Восстановление работы всех каналов происходит в режиме «Запрос ПРГ» одновременным нажатием на кнопки ▼ и △.

Номера исключаемых каналов хранятся в ОЗУ микроконтроллера и в РПЗУ не записываются. Таким образом, после выключения прибора и последующего включения работа всех 12 каналов автоматически восстанавливается.

8.4. Проверка параметров интерфейса.

Для входа в режим просмотра параметров интерфейса одновременно нажмите кнопки  $\nabla$ ,  $\Delta$  в режиме измерения. На четырехразрядном индикаторе появляется значение установленной скорости в килобитах в секунду (заводская установка 9.600 Кбит/с). На двухразрядном индикаторе – слева цифра "2" или "4" указывает на тип активного интерфейса ("2" - RS-232C, "4" - RS485), - справа буква "С", "Ч" или "Н" указывает назначение 9-го бита в посылке ("С" - дополнительный стоп-бит, "Ч" – бит контроля четности, "Н" – бит контроля нечетности). Заводская установка –  $"2C"$ соответствует активному интерфейсу RS-232C без контроля четности/нечетности с двумя стоп-битами.

Для просмотра адреса прибора в локальной сети нажмите кнопку ∆. На четырехразрядном индикаторе появляется надпись: "А.ХХХ"; здесь ХХХ - адрес в десятичной системе счисления (заводская установка А.0ХХ, где ХХ – последние 2 цифры заводского номера прибора).

Кнопка ▼ возвращает прибор в режим измерения «ИЗМ».

8.5. Задание параметров интерфейса.

Для входа в режим изменения параметров интерфейса одновременно нажмите кнопки  $\nabla$ ,  $\Delta$ ,  $\rho$  в момент включения прибора. После включения прибора должен включиться светодиод "ПРГ". На четырехразрядном индикаторе появляется значение установленной скорости в килобитах в секунду. На двухразрядном индикаторе – слева цифра "2" или "4" указывает на тип активного интерфейса, – справа буква "С", "Ч" или "Н" указывает назначение 9-го бита в посылке. Кнопкой > выберите скорость обмена из пяти стандартных значений: 1.200, 2.400, 4.800, 9.600, 19.20 Кбит/с.

Кнопкой выберите тип интерфейса: RS-232C или RS-485.

Кнопкой выберите назначение контрольного (9-го) бита в посылке: "С", "Ч" или "Н".

Для задания адреса прибора в локальной сети нажмите кнопку "РЕЖ". На четырехразрядном индикаторе появляется надпись: "А.XXX". Кнопками  $\nabla$ ,  $\Delta$ ,  $\rhd$  ycтановите нужный адрес в диапазоне от 001 до 247. Кнопка  $\nabla$  уменьшает адрес на 1, кнопка  $\triangle$  увеличивает адрес на 1, кнопка  $\triangleright$  увеличивает адрес на 10.

Чтобы записать установленные параметры в РПЗУ вернитесь в режим выбора параметров интерфейса, нажав кнопку "РЕЖ", затем нажмите кнопку "РУЧ".

Переведите прибор в режим измерения кнопкой "ПРГ".

Если не нажималась кнопка "РУЧ" в режиме выбора параметров интерфейса (когда на четырехразрядном индикаторе значение установленной скорости), то запись параметров в РПЗУ не производится, их значения остаются прежними.

| <b>Неисправности</b>               | Вероятная причина                | Способ устранения              |  |  |  |
|------------------------------------|----------------------------------|--------------------------------|--|--|--|
| 1. При включенном питании не све-  | Неисправен предохранитель на со- | Заменить предохрани-           |  |  |  |
| тятся индикаторы передней панели   | ответствующем блоке              | тель                           |  |  |  |
| главного блока, контрольные свето- |                                  |                                |  |  |  |
| диоды на блоках БВА, БВД           |                                  |                                |  |  |  |
| 2. Все реле БВД находятся в выклю- | 1. Неисправность межблочных ка-  | 1. Восстановить<br>$\kappa$ a- |  |  |  |
| ченном состоянии при включенных    | белей АД-А-Д или Д-Д             | бели (Приложение Б)            |  |  |  |
| индикаторах сигнализации на глав-  | 2. Нарушение контакта во внут-   | 2. Промыть контакты            |  |  |  |
| ном блоке                          | реннем разъеме между платой      | разъема                        |  |  |  |
|                                    | ЦОС и Х2 (Рисунок 3)             |                                |  |  |  |
| 3. При входных сигналах на главном | 1. Неисправность кабеля АД-А-Д   | 1. Восстановить кабе-          |  |  |  |
| блоке, превышающих начальное       |                                  | ли (Приложение Б)              |  |  |  |
| значение диапазона выходные сиг-   | 2. Нарушение контакта во внут-   | 2. Промыть контакты            |  |  |  |
| налы БВА соответствуют начально-   | реннем разъеме между платой      | разъема                        |  |  |  |
| му значению диапазона              | ЦОС и Х2 (Рисунок 3)             |                                |  |  |  |
| 4. Отсутствует связь между главным | 1. Неисправность кабеля (рис. 8) | 1. Восстановить ка-            |  |  |  |
| блоком и компьютером               | 2. Нарушение контакта во внут-   | бель                           |  |  |  |
|                                    | реннем разъеме между платой      | 2. Промыть контакты            |  |  |  |
|                                    | ЦОС и ХЗ, Х4 (Рисунок 3)         | разъема                        |  |  |  |

**9 Возможные неисправности и методы их устранения**

#### **10 Техническое обслуживание**

10.1 Техническое обслуживание прибора заключается в контроле целостности электрических соединений, а также в периодической поверке (калибровке) и, при необходимости, настройке, если погрешность ГБ или БВА не соответствует заданному значению (п. 2.4).

10.2 Поверку (калибровку) прибора необходимо производить через 2 года после последней поверки (в соответствии с межповерочным интервалом) по методике, изложенной в документе «Приборы контроля цифровые серии ПКЦ. Методика поверки», с использованием схем подключения (Приложение В).

10.3 Настройка входных сигналов главного блока осуществляется на предприятии-изготовителе в соответствии с заказом.

В случае необходимости изменения диапазона или корректировки входного тока, необходимо снять верхнюю крышку главного блока. Установить движковый переключатель каждого канала в соответствующее положение:

– "ON" для калибровки канала на ток (4…20) мА;

– "OFF" - для калибровки канала на ток (0…5) мА.

Для входа в режим калибровки необходимо подать питание на главный блок при одновременном нажатии кнопок "РЕЖ", "ПРГ" и "РУЧ". При этом загорается светодиод "ПРГ", на 4-х разрядном индикаторе отображается "----", на индикаторе номера канала – "55". После отпускания кнопок на индикаторе номера канала отображается приглашение к калибровке первого канала. Перед проведением калибровки выдержите прибор во включенном состоянии не менее 15 минут.

Нажмите кнопку ▼, после этого замигает светодиод "МИН" с частотой 2 Гц. Подайте на калибруемый канал минимальное значение тока (4 мА при положении "ON", 0 мА при положении "OFF" соответствующего движкового переключателя). Нажмите кнопку "РУЧ", после чего произойдет запись в РПЗУ калибровочного коэффициента для минимального значения тока первого канала. Во время записи на 4-разрядном индикаторе кратковременно высвечивается надпись "РПЗУ". Нажатие кнопки приводит к приглашению ввода калибровочных коэффициентов для каналов 2, …, 12. Фиксация и запись в РПЗУ осуществляется нажатием кнопки "РУЧ" для каждого канала.

После записи калибровочных коэффициентов для нижнего значения входного тока необходимо аналогичную процедуру выполнить для верхнего значения входного тока для каждого канала (20 мА или 5 мА). Для этого необходимо нажать кнопку  $\blacktriangle$ , при этом начинает мигать индикатор "МАКС" с частотой 2 Гц. Если кнопка "РУЧ" не нажимается, то запись в РПЗУ не производится.

Порядок записи может быть изменен (запись нижнего и верхнего значения одного канала, затем запись нижнего и верхнего значения для другого канала и т.д.). Однако всегда следует помнить о необходимости записи в РПЗУ калибровочных токов путем нажатия кнопки "РУЧ" после их подачи на вход каждого канала.

Выход из режима калибровки производится нажатием кнопки "ПРГ". После этого прибор переводится в режим измерения с ручным переключением каналов (этот режим устанавливается сразу при подаче питания на прибор при отпущенных кнопках).

Необходимо проверить правильность калибровки путем подачи минимального и максимального значения калибровочного тока для каждого канала с последующим считыванием показаний 4-разрядного индикатора. Они должны соответствовать минимальному и максимальному пределу индикации с точностью не хуже  $0.5\%$ .

10.4 Для регулировки выходных сигналов БВА необходимо снять с него крышку, отвернув шесть винтов крепления крышки к корпусу. Подключить миллиамперметр к выходным клеммам первого канала. Подключить задатчик тока к главному блоку к входу первого канала.

Установить входной ток, соответствующий начальному значению диапазона входного сигнала. Резистором "Уст. 0" установить выходной ток, соответствующий начальному значению диапазона выходного сигнала.

Установить входной ток, соответствующий конечному значению диапазона входного сигнала. Резистором "Уст.макс" установить выходной ток, соответствующий конечному значению диапазона выходного сигнала.

При необходимости повторить операции установки начального и конечного значений выходного тока.

Установить выходные сигналы для всех каналов БВА. Задатчик тока подключать к соответствующим входам главного блока.

#### *Примечание. Резисторы установки нуля типа – СП3-19 (круглой формы), резисторы установки максимума - типа СП5-2ВБ.*

Вблизи разъема «ВХОД» расположены резисторы регулировки первого канала. Далее по порядку второго, третьего и т.д. до двенадцатого.

# **11 Маркировка, упаковка, транспортирование и хранение**

11.1 На передней панели главного блока нанесены:

- название и торговый знак предприятия-изготовителя,
- тип прибора,
- обозначение единичных индикаторов и кнопок управления,
- порядковый номер прибора и год выпуска.

11.2 На шильдике, размещённом на задней панели главного блока указаны:

– обозначение и нумерация контактов разъёмов.

11.3 На корпусе блока вывода аналоговых сигналов должно быть нанесено:

- порядковый номер прибора и год выпуска;
- диапазон изменения выходных сигналов;
- условное обозначение блока.

### 11.4 На корпусе блока вывода дискретных сигналов должно быть нанесено:

- порядковый номер прибора и год выпуска;
- условное обозначение блока.

11.5 Прибор и документация помещаются в пакет из полиэтиленовой плёнки, которая затем заваривается, и укладываются в картонную коробку.

11.6 Приборы могут храниться как в транспортной таре, так и без упаковки.

Приборы в транспортной таре следует хранить по условиям хранения 3 по ГОСТ 15150, а без упаковки хранить на стеллажах по условиям хранения 1 по ГОСТ 15150.

11.7 Приборы в упаковке транспортируются любым видом закрытого транспорта (воздушным транспортом – в отапливаемых герметизированных отсеках), в соответствии с правилами перевозки грузов, действующих на данном виде транспорта.

Допускается транспортирование приборов в контейнерах.

Во время погрузочно-разгрузочных работ и транспортирования ящики не должны подвергаться резким ударам и воздействию атмосферных осадков.

Способ укладки ящиков на транспортирующее средство должен исключать их перемещение.

При транспортировании приборов в железнодорожном транспорте вид отправки – мелкая или малогабаритная.

Срок пребывания приборов в соответствующих условиях транспортирования не более 3 месяцев.

#### **12 Гарантии изготовителя**

12.1 Изготовитель гарантирует соответствие прибора требованиям технических условий при соблюдении потребителем условий эксплуатации, транспортирования и хранения, установленных настоящим РЭ.

12.2 Гарантийный срок эксплуатации устанавливается 18 месяцев со дня ввода в эксплуатацию, но не более 24 месяцев со дня отгрузки потребителю.

12.3 В случае обнаружения потребителем дефектов при условии соблюдения им условий эксплуатации, транспортирования и хранения в течение гарантийного срока, изготовитель безвозмездно ремонтирует или заменяет прибор.

#### **13 Сведения о рекламациях**

При отказе в работе или неисправности прибора по вине изготовителя, неисправный прибор с указанием признаков неисправностей и соответствующим актом направляется в адрес предприятия-изготовителя:

600016, Россия, г. Владимир, ул. Большая Нижегородская, д. 77, ЗАО «НПП «Автоматика», тел.: (4922) 475-290, факс: (4922) 215-742. e-mail: market@avtomatica.ru http://www.avtomatica.ru

Все предъявленные рекламации регистрируются.

**Приложение А Габаритные и монтажные размеры**

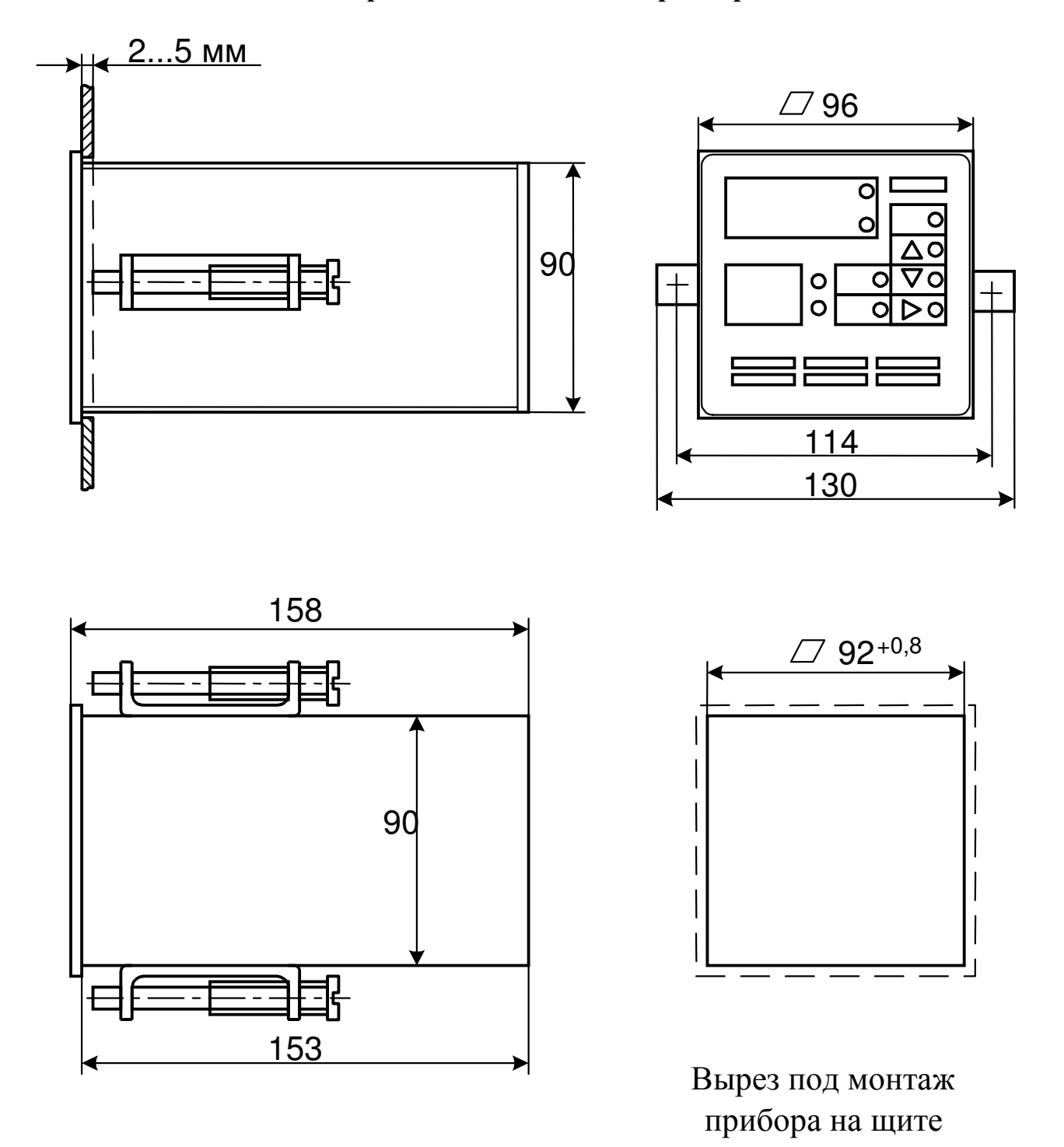

Рисунок А.1 - Габаритные и монтажные размеры главного блока

# **Продолжение приложения А**

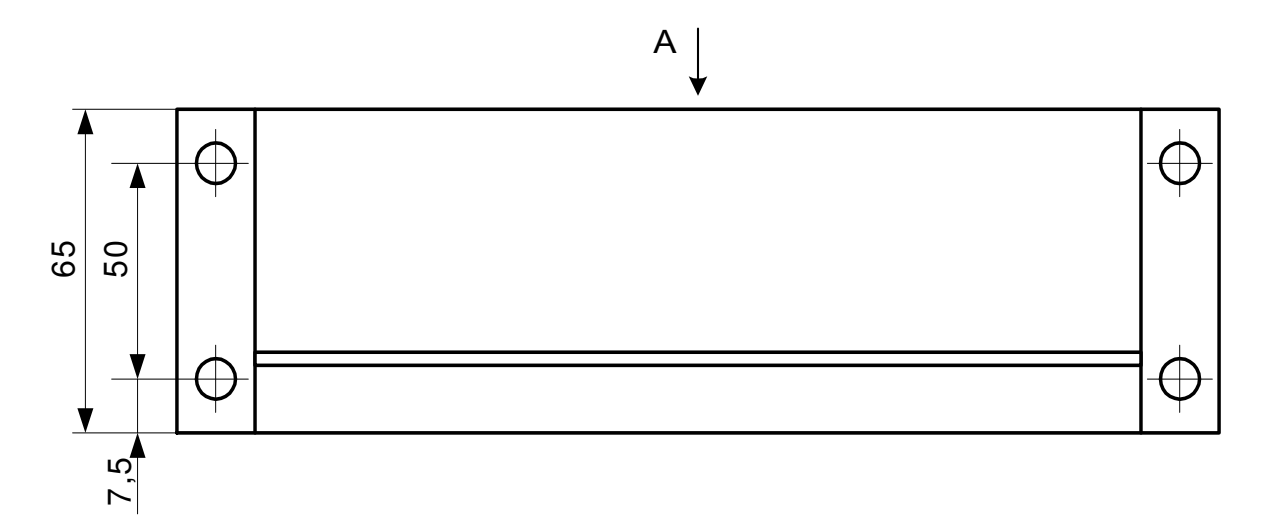

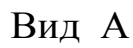

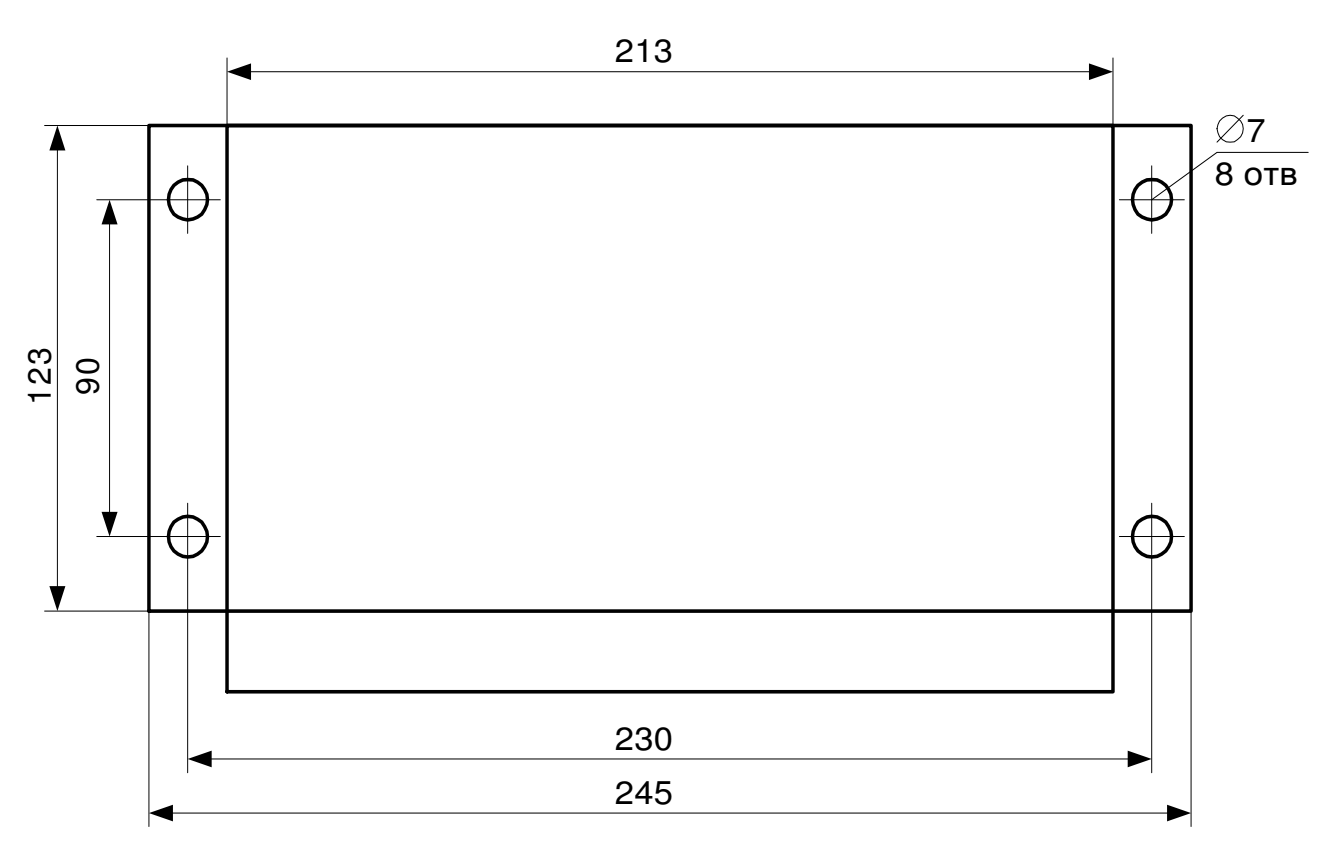

# Габаритные и установочные размеры блоков БВА и БВД прибора ПКЦ-12

Рисунок А.2- Габаритные и монтажные размеры блоков БВА и БВД

#### XS1 "АД"  $XS2$  "Д" ЦЕПЬ конт ЦЕПЬ KOHT  $+U\Pi$  $\mathbf{1}$  $\mathbf{1}$  $+U\Pi$  $\overline{2}$  $\overline{2}$  $\mathbf{S}\boldsymbol{\varLambda}$  $\mathbf{S}\boldsymbol{\varLambda}$  $\overline{3}$  $\overline{3}$ Сд Сд  $\overline{4}$  $D_{\text{I}}$  $\overline{4}$ Dд  $+U\pi$ 6 **XS3 "A"**  $\overline{7}$ Sa ЦЕПЬ конт Ca  $8\,$ 6  $+U\Pi$ 9 Da  $\overline{7}$ Sa  $\, 8$ Ca 9 Da

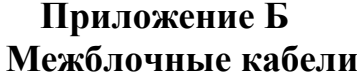

| $XS1$ "Д"         |                | $XS2$ "Д"      |                         |  |
|-------------------|----------------|----------------|-------------------------|--|
| ЦЕПЬ              | <b>KOHT</b>    | <b>KOHT</b>    | ЦЕПЬ                    |  |
| $+U\Pi$           |                |                | $+U\Pi$                 |  |
| $S_{\text{II}}$   | $\overline{2}$ | $\overline{2}$ | $S_{\text{Z}}$          |  |
| $C_{\mathcal{A}}$ | 3              | 3              | $\mathrm{C}_\mathrm{A}$ |  |
| $D_{\text{II}}$   |                |                | Dд                      |  |

Кабель межблочный №1 "АД-А-Д"

Кабель межблочный №2 "Д-Д"

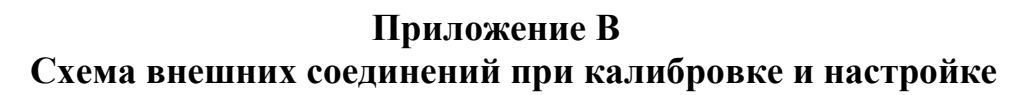

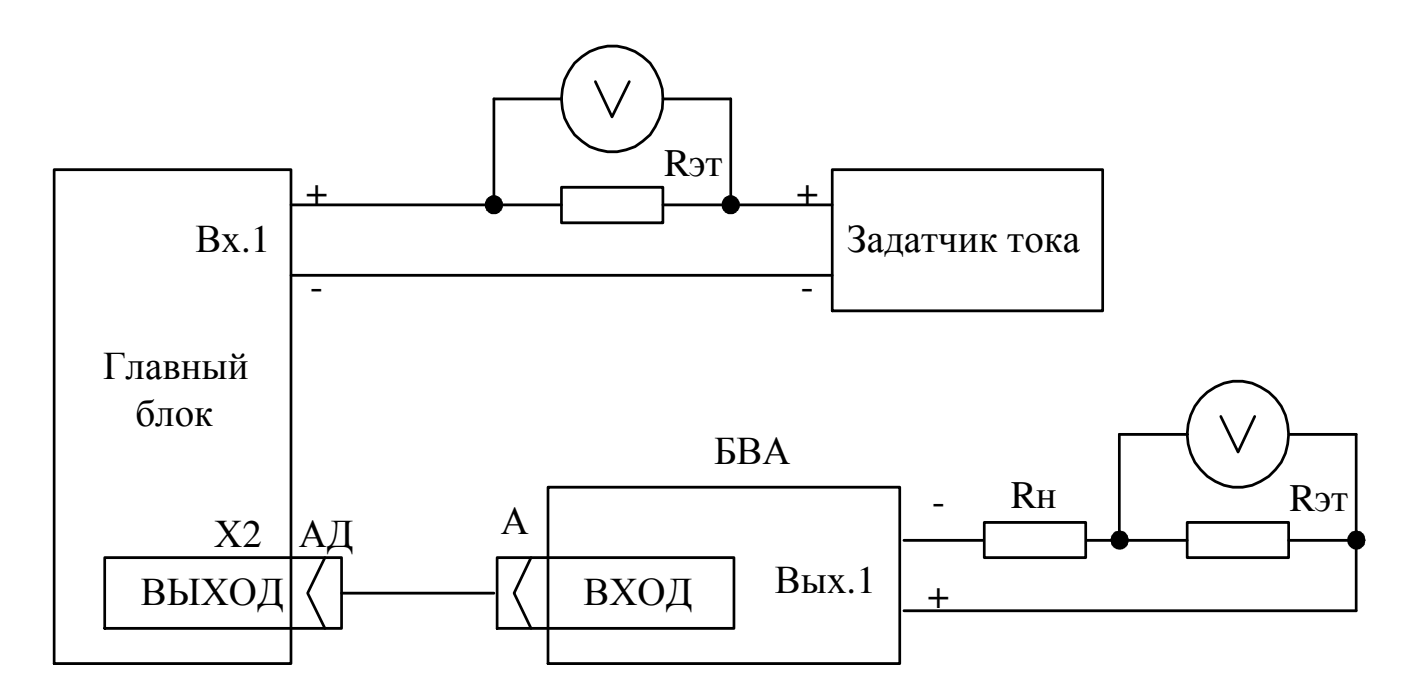

Схема подключения при проведении поверки (показано для одного канала)

БВА - блок вывода аналоговых сигналов,

Rн - сопротивление нагрузки,

Rэт - катушка сопротивления эталонная,

V - вольтметр

# **Приложение Г Таблица реакций прибора при нажатии кнопок**

# **ТАБЛИЦА РЕАКЦИЙ ПРИБОРА**

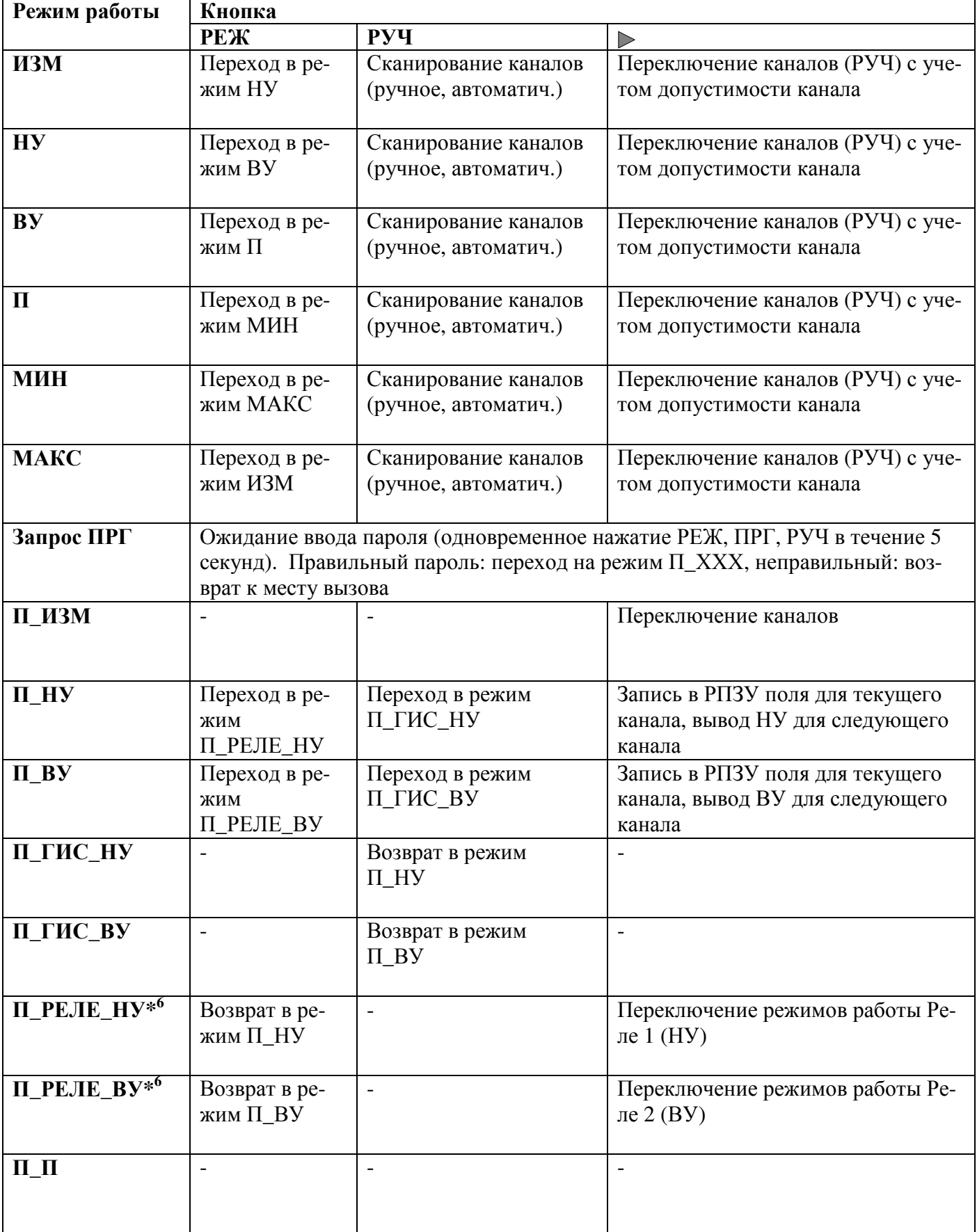

# **ПРИ НАЖАТИИ КНОПОК**

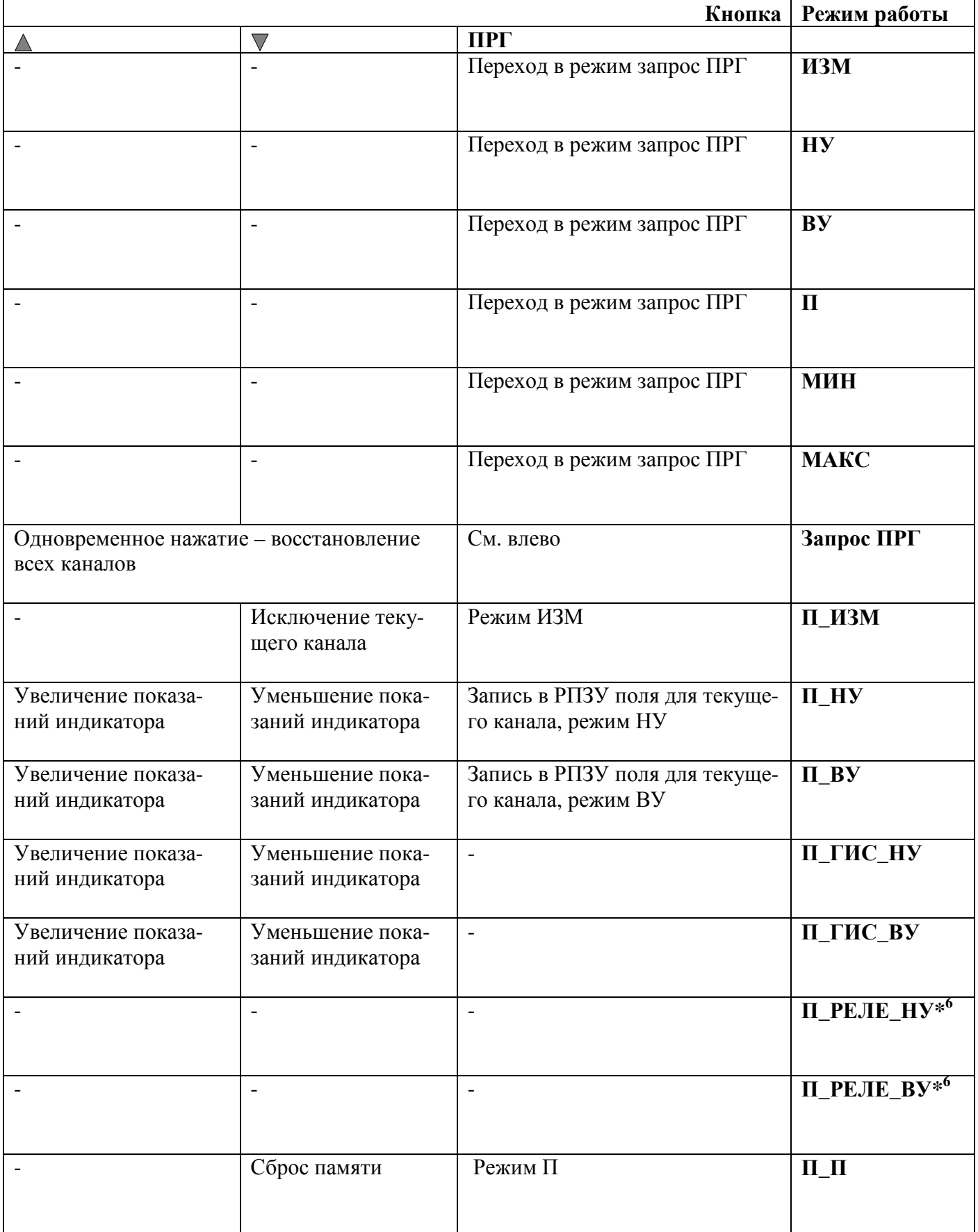

## **Окончание приложения 4**

# **ТАБЛИЦА РЕАКЦИЙ ПРИБОРА**

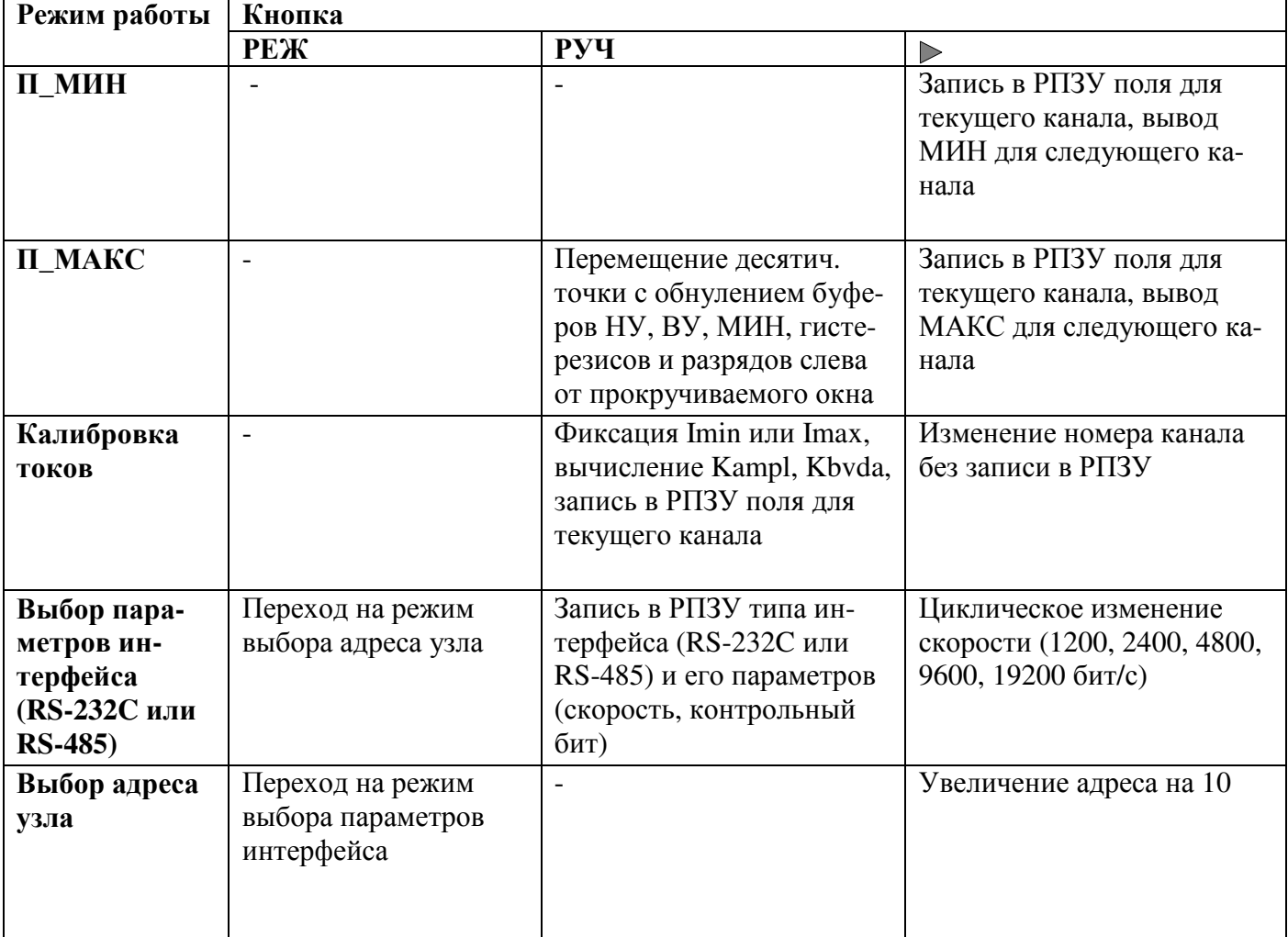

Примечания:

1. Запрос программирования возможен только в ручном режиме.

2. Вход в режим программирования: последовательное нажатие кнопок РЕЖ, ПРГ, РУЧ.

3. Вход в режим калибровки: одновременное нажатие кнопок РЕЖ, ПРГ, РУЧ в момент включения прибора.

# **ПРИ НАЖАТИИ КНОПОК**

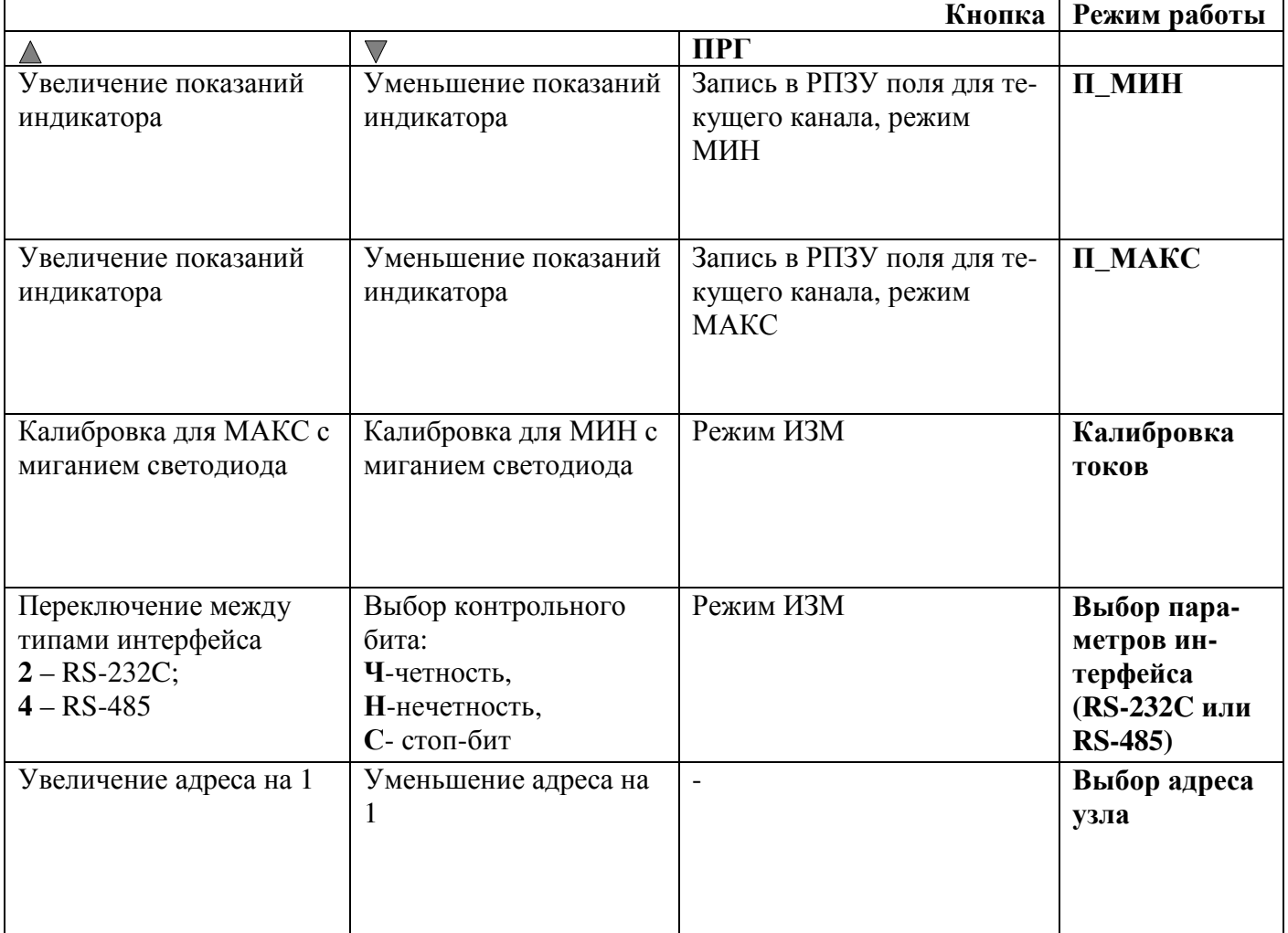

4. Вход в режим выбора параметров интерфейса: одновременное нажатие кнопок  $\triangleright$ ,  $\blacktriangle$ ,  $\nabla$ в момент включения прибора.

5. Автоматическое сканирование каналов происходит с интервалом 4,5 секунды.

\* <sup>6</sup> В данной версии прибора режим отсутствует.